# **ACTUALIZACIÓN 2.0 DEL SISTEMA DE GERENCIAMIENTO DE REDES VIALES**

**Autores:** Oscar Giovanon\*, Marta Pagola\* y Regina Muzzulini\*

\* Laboratorio Vial IMAE Facultad de Ciencias Exactas, Ingeniería y Agrimensura Universidad Nacional de Rosario Berutti y Riobamba, 2000 Rosario Argentina 0341 4808538 interno 136 [ogiovanon@gmail.com](mailto:ogiovanon@gmail.com) [pagola@fceia.unr.edu.ar](mailto:pagola@fceia.unr.edu.ar) remuzzu@gmail.com

## **ACTUALIZACIÓN 2.0 DEL SISTEMA DE GERENCIAMIENTO DE REDES VIALES**

#### **RESUMEN**

Un Sistema de Gerenciamiento es un instrumento que recopila información del conjunto de caminos, la ordena y administra, posibilita conocer la evolución de los distintos parámetros que caracterizan su comportamiento, brinda una ayuda esencial para el desarrollo de las tareas de gestión, permite una mejor asignación de los escasos recursos disponibles.

Se muestra el desarrollo de un Sistema en un entorno web, que permite a los diferentes usuarios la visualización de la información en cualquier momento y desde diferentes dispositivos (PCs, Tabletas, celulares) y distintas plataformas (Windows, Linux, Android); con diferentes privilegios para mantener la integridad de los datos. En este Sistema se realiza un uso masivo de la información georreferenciada existente, permitiendo la visualización de la misma desde programas amigables y de amplia difusión (Google earth).

También está previsto que los datos de campo recolectados por equipos o por operadores de campaña se carguen online minimizando los potenciales errores y agilizando los controles desde la central de las actividades.

Se partió de la base de un Sistema de Gerenciamiento de Redes Viales desarrollado por nuestra Facultad y transferido exitosamente a la Dirección Provincial de Vialidad de Entre Ríos. La metodología de trabajo consistió resumidamente en:

- migrar el Sistema existente a la nueva plataforma, en sus diferentes aspectos: carga de datos, consultas, cálculo de las inversiones de mantenimiento para lograr estándares de calidad, priorización de las mejoras a implementar en la Red Vial.

- realizar las adaptaciones para su funcionamiento en los diferentes dispositivos (fijos y móviles).

- agregar a los datos los campos latitud y longitud para la georeferenciación en otros GIS (en el Sistema de partida los eventos se georeferenciaban solo como distancias dentro de una polilínea).

- implementar las aplicaciones que permitan la interacción con otros programas.

Se optimizará de esta manera la gestión de información para brindar soporte en la toma de decisiones, minimizando errores de escritura en el ingreso de los datos. Se pretende preparar una solución que admita naturalmente los cambios y la creación de nuevas funcionalidades en tiempos razonablemente cortos y bajos costos.

## **SISTEMA DE ADMINISTRACIÓN A PARTIR DEL CUAL SE PLANTEÓ LA ACTUALIZACIÓN**

Dentro de un Convenio entre la Dirección Provincial de Vialidad de la Provincia de Entre Ríos y el Laboratorio Vial del IMAE, se desarrolló hace unos años, un Sistema de Administración de la Red Vial, el cual se encuentra implementado y en uso por parte de la Repartición. Un Sistema de Administración de la Red Vial se presenta como un instrumento fundamental, siendo una herramienta en la que:

- Se recopila información del conjunto de caminos, ordena y administra, posibilitando conocer la evolución de los distintos parámetros que caracterizan su comportamiento, y se brinda el análisis en forma de gráficas y tablas.
- Se realiza la predicción de deterioros y se determinan los costos del usuario haciendo uso del HDM 4, el cual interactúa con los datos almacenados a través de una interfase de trabajo amigable con el operador. La incorporación del HDM 4 permite además disponer la información actualizada de la red vial en el mismo para el análisis de alternativas de rehabilitación de tramos particulares.
- La información de la red vial se puede visualizar en un Sistema de Información Geográfica, lo cual incrementa la potencialidad del Sistema de Administración de la Red Vial, posibilitando una rápida visualización e interpretación de la información.

El conocimiento del patrimonio vial, así como también de la calidad que el mismo posee para brindar el servicio a los usuarios es fundamental, al momento de planificar las obras y las tareas de mantenimiento, logrando una mejor optimización de los recursos técnicos y económicos disponibles. Esta integración de las diferentes herramientas dentro de un único ámbito de trabajo brinda una enorme ayuda al desarrollo de las tareas de gestión y logra reducir notablemente los tiempos destinados a la captura e interpretación de datos, dejando más espacios para la evaluación de propuestas y alternativas de decisión.

Este Sistema de Administración fue diseñado acorde a los requerimientos y a la forma de trabajo utilizada en la Repartición, tratando de lograr así un producto a medida de los usuarios, buscando de este modo una mayor identificación entre quienes serían sus operadores finales y el Sistema propiamente dicho, una mayor claridad y simplicidad en su funcionamiento, y brindar respuestas efectivas a las reales exigencias que surgen al administrar una red vial. Su estructura se basa en 5 pilares fundamentales, que son: Carga de datos, Consultas por tramos, Consultas de red, Plan de obras, y visualización en entorno GIS de todas las consultas previas.

El Sistema se encuentra instalado en el servidor de red de la Vialidad, y el ingreso a las distintas opciones se encuentra restringido mediante claves de acceso, posibilitando de este modo la existencia de diferentes grupos de usuarios con distinto nivel de accesibilidad a la información almacenada.

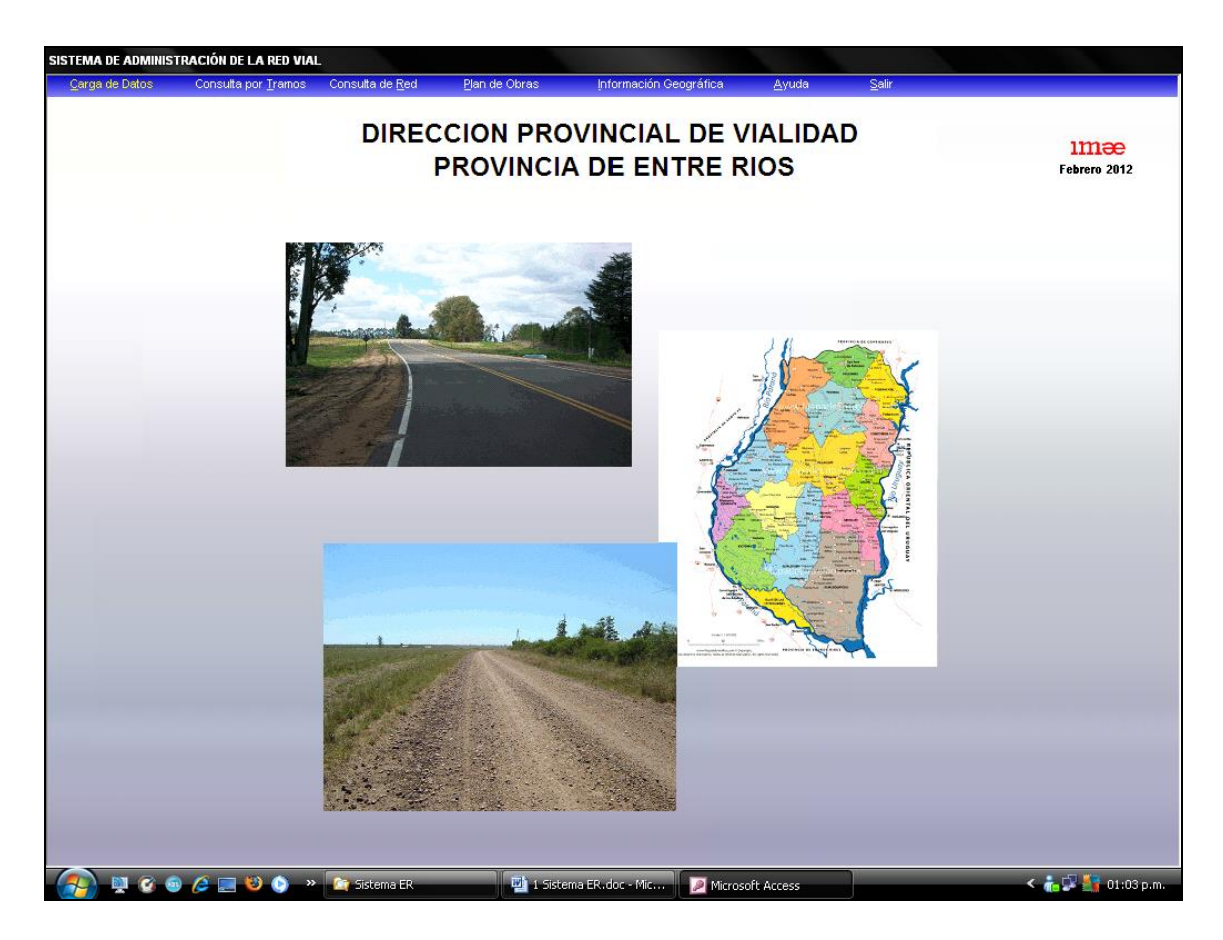

Figura 1. Pantalla inicial del Sistema original

## **Entorno de trabajo del sistema**

Si bien existe en general un programa de computación principal, este no tiene que identificarse como el Sistema, sino como una parte de él. Una adecuada visión del Sistema y su funcionamiento debe contener:

- Sistematización en la toma de Datos
- Definición de criterios de decisión
- Pautas para la elaboración de los planes plurianuales
- Elaboración del Presupuesto de Obras Anuales de mantenimiento
- Posibilidad de ajuste de modelos de deterioro
- Documentación de tareas realizadas
- Adecuadas consultas de la Información

Una de las premisas fundamentales es la eliminación de cargas duplicadas de información, lo cual es necesario desde el momento en que se trabaja en forma interactiva con distintos programas dentro de un ámbito de trabajo. La transmisión de datos entre los diferentes programas podrá ser más o menos dinámica de acuerdo a las posibilidades de los entornos. Dentro del Sistema conviven diferentes entornos de programación intercambiando información, en este caso interaccionan: un programa de Base de Datos desarrollado en entorno Access, un área de trabajo creada en el entorno HDM 4, y un programa de información geográfica en entorno ArcView Gis.

#### **Aspectos particulares de la implementación del sistema**

Definición y sectorización de la Red Vial

Uno de los primeros pasos para la implementación del Sistema es la definición de la Red Vial, su categorización según la importancia de la misma en primaria, secundaria y terciaria, y su tramificación en tramos o unidades homogéneas.

Si bien la Red Vial primaria ya estaba definida, la tarea fue necesaria en el resto de las rutas de la Provincia. En este sentido la Provincia de Entre Ríos tiene una red muy extensa con 27903 Km, de los cuales 1728 Km están pavimentados. Según categorías está formada por 2693 Km de red primaria, 10903 Km de red secundaria y 14307 Km de red terciaria.

Carga de datos existentes y relevamiento de nuevos datos

La DPV disponía de un amplio conjunto de datos obtenidos sobre la Red principal pavimentada, correspondientes a conteos de tránsito, evaluaciones de deterioros superficiales y evaluaciones estructurales. Toda esa información fue ingresada al Sistema.

Para que la auscultación superficial y estructural, con posterior carga en el Sistema pudiera ser realizada por distintos operadores de la Repartición es que se elaboraron metodologías para la sistematización en la toma de datos y planillas de cálculo para el ingreso de los mismos en el Sistema.

Uno de los documentos elaborados es el "Instructivo de Evaluación" de las calzadas pavimentadas, donde la DPV continúa con su metodología de auscultación de deterioros Vizir y los resultados se traducen a las metodologías utilizadas en Vialidad Nacional y en el modelo HDM 4, lográndose de este modo una mayor solidez de la información disponible, por estar afectada en menor grado de posibles subjetivismos.

Este Instructivo considera no solo la evaluación de la calzada pavimentada en sí misma, sino también la auscultación del estado de otros elementos de la zona de camino, que aportan a la calidad del usuario, y que son objeto de acciones de mantenimiento periódico: banquinas, señalización horizontal y vertical, alcantarillas, defensas y alambrados.

Inventario Vial

Luego de la correcta definición de rutas y tramos, es importante conocer que elementos del inventario se encuentran en la zona de camino: alcantarillas, señales, zonas urbanas, iluminación, etc. Estos elementos son los que luego se evalúan en condición y se planifican las tareas de mantenimiento, mejora y reposición. A partir de este conocimiento se elabora luego el presupuesto correspondiente para que los mismos se encuentren con la calidad adecuada para brindar el servicio para el cual fueron colocados. La ubicación de los mismos debe estar indicada con ruta y progresiva, como así también con latitud y longitud, pudiendo de esta manera visualizar los mismos en el mapa GIS de la red vial.

Las consultas particulares planteadas sobre la Red o una ruta o tramo, facilitan individualizar aspectos relevantes como ser, determinar la altura libre para transportes especiales o contabilizar el número de algún evento particular, puentes, cruces de líneas de alta tensión, entre otros.

#### Sistema de Información Geográfica (GIS)

La visualización de la información en una herramienta visual es de gran utilidad, que permite administrar la información disponible para todos los tramos homogéneos de la red y plantear una amplia gama de consultas con múltiples visualizaciones de los distintos parámetros de caracterización empleados en el Sistema. El tener un GIS incorporado al Sistema, permite que toda la información que se maneja y se modifica en la Base de Datos (inventario, estado, tránsito, etc) pueda ser visualizada sobre un mapa en forma ágil e interactiva, evitando así la doble carga de datos y reduciendo errores.

Esto significa que la totalidad de la información de la Base de Datos correspondiente a tramos homogéneos, evaluaciones estructurales de deflexión, evaluaciones de estado superficial, inventario, tránsito, etc., se identifican mediante los parámetros ruta y progresivas, luego el GIS se encarga de ubicarlo en el mapa en forma dinámica, de manera que es posible corregir progresivas o incorporar nuevos elementos y estos se modificarán o incorporarán automáticamente al mapa, manteniendo de esta forma siempre actualizado el Sistema de Información Geográfica sin necesidad de continuas digitalizaciones.

Este acceso a la información de la red vial referenciada geográficamente, incrementa la potencialidad del Sistema de Administración, posibilitando una rápida visualización e interpretación de la información.

Esta integración de un Sistema de Información Geográfica con el Sistema de Administración brinda una enorme ayuda al desarrollo de las tareas de gestión y logra reducir notablemente los tiempos destinados a la captura e interpretación de datos, dejando más espacios para la evaluación de propuestas y alternativas de decisión.

#### Integración del programa HDM 4

El programa HDM 4 se encuentra integrado al Sistema e interactúa con los datos cargados en la Base de Datos, y permite procesar todos los tramos de la red vial o de una zonal determinada según se desee. Desde el Sistema se selecciona el grupo de tramos y el número de años a procesar, y la aplicación recolecta toda la información requerida, relativa a los tramos, y confecciona los archivos de datos a importar desde el área de trabajo del entorno HDM 4. Una vez terminado el procesamiento de los tramos mediante el HDM 4, el Sistema toma los resultados de las tablas generadas durante el procesamiento y actualiza la información correspondiente a los tramos analizados.

Los resultados del procesamiento de cada uno de los tramos, o del conjunto de la red, pueden observarse a través de tablas y gráficos donde se muestran en forma conjunta los puntos correspondientes a las evaluaciones realizadas y a las predicciones del HDM 4 para los mismos parámetros.

Definición de criterios de decisión y Elaboración del Presupuesto anual

La Elaboración del Presupuesto de obras de mantenimiento para el año próximo al de análisis se realiza en función del estado de la red y de la evolución prevista por el HDM 4.

Las tareas de mantenimiento y mejora necesarias estarán condicionadas al estándar de calidad previamente fijado para la red vial. Es decir, se definen los estándares o umbrales mínimos de calidad que deben cumplir las variables consideradas, los cuales pueden ser definidos en función del nivel de tránsito que circula por el tramo, realizando de esta manera una interacción entre los parámetros que caracterizan al tramo. Estos estándares determinan los criterios de decisión del Sistema, marcando los límites entre las distintas zonas de deterioro que determinan las acciones de mantenimiento necesarias. Estos umbrales se definen a nivel red, asegurando de esta forma la equidad en el planteo de las inversiones a realizar en las rutas de la provincia. Si bien es posible modificar umbrales en forma individual, el Sistema permite almacenar 5 perfiles de Estándares, donde se declaran los valores máximos para los 24 parámetros de calidad considerados.

Algunas de las tareas planteadas incluyen: mantenimiento de la calzada (como por ejemplo tapado de baches o sellado de fisuras), mantenimiento de la señalización horizontal y vertical, y recomendación de mejoras (carpeta de refuerzo estructural).

Los tramos con mejoras sugeridas no se encuentran presupuestados en el presupuesto de mantenimiento elaborado por el Sistema, y deben ser cuantificados en forma externa al Sistema.

Posibilidad de ajuste de modelos de deterioro

Dentro del planteo de los puntos previos, la utilización de modelos de deterioro de las calzadas juega un rol protagónico, determinando los momentos y magnitudes de las acciones a realizar, como así también el costo de operación que tendrán que afrontar los usuarios.

Los modelos de deterioro simulan el comportamiento futuro a partir de la información actual, pero requieren de ajustes para representar adecuadamente las tendencias de los diferentes parámetros de estado. El disponer de los resultados de las auscultaciones históricas guardadas en la Base de Datos, permite la realización de una calibración de los modelos de deterioro, y por lo tanto puede predecirse en forma más ajustada la evolución futura de los deterioros del tramo.

Documentación de tareas realizadas

La documentación de las tareas realizadas permite el seguimiento de las inversiones efectivizadas y su comparación con el presupuesto asignado, tanto en volúmenes como costos.

Es posible también, entre otros aspectos, la determinación de los períodos de las acciones, como ser: la reposición de la señalización horizontal, o la desobstrucción de las alcantarillas.

#### **Consultas de la base de datos**

Toda la información ingresada en la Base de Datos del Sistema puede ser consultada por cualquier usuario, esta puede consultarse en forma específica por Tramos de ruta, o en forma general para la Red.

#### Consulta por Tramos

Dentro de este menú de consulta se muestra en forma ordenada, para cada tramo homogéneo de cada ruta, todos los datos almacenados en el Sistema. Las consultas programadas permiten visualizar la información recopilada y son complementadas con gráficos de evolución, en función de los años o de las progresivas, de los distintos parámetros de caracterización.

De este modo es factible observar, por ejemplo, la variación del TMDA con el tiempo o que variación tienen las fisuras a lo largo de las progresivas en un determinado año y tramo de ruta.

La Base de datos del Sistema tiene un funcionamiento dinámico respecto a los tramos de ruta. Como los resultados de los diferentes parámetros de auscultación son archivados en forma detallada, en caso de ser necesario dividir un tramo homogéneo o modificar la longitud del mismo los resultados de las mediciones son reprocesados por el Sistema y calculados los valores medios y característicos de los nuevos tramos.

Consulta de Red

Esta opción permite efectuar requerimientos de información a nivel global. Los datos se consultan a partir de la aplicación de distintos filtros o criterios de selección sobre la red, que pueden combinarse entre sí de distintas maneras, ellos son: Ruta, Zonal, y Tipo de superficie.

Una vez establecido el criterio de búsqueda, el Sistema prepara todos los tramos que cumplen las condiciones solicitadas y da la opción de realizar una serie de consultas sobre ellos. Estas consultas incluyen: tránsito, índice de estado, evaluaciones de los elementos de la Zona de Camino o acciones de mantenimiento efectuadas, entre otras alternativas, sobre el conjunto de los tramos filtrados, brindando de este modo una enorme flexibilidad al momento de requerir información para desarrollar las tareas de gestión.

## **ACTUALIZACIÓN DEL SISTEMA A SISTEMA WEB**

Se desarrolló de un sistema en entorno web, montado en un servidor sobre Internet con un diseño similar al de una página web, contando con una base de datos e información dinámica, pudiendo trabajar a distancia.

El nuevo Sistema web mantiene todas las prestaciones descriptas en los puntos previos, pero mejora notablemente la utilización del mismo. El Sistema se encuentra instalado en un servidor de Internet y puede ser consultado vía web por cualquier usuario que disponga un equipo con conexión a Internet y los permisos correspondientes.

Con la tendencia de uso de software libre, se planteó un nuevo software web, código implementado sobre plataformas de código abierto. El acceso al Sistema web puede ser realizado por los usuarios desde diferentes tipos de dispositivos (PCs, Tabletas, celulares) y distintos sistemas operativos (Windows, Linux, Android).

En este Sistema web se realiza un uso masivo de la información georreferenciada existente, permitiendo la visualización de la misma desde programas amigables y de amplia difusión como es el Google earth.

Se brinda también la posibilidad al operador de campaña de realizar la carga en campo en planillas diseñadas a tal fin, de manera que, al finalizar la tarea y cuando disponga de conexión de internet, pueda cargar los datos relevados del inventario y de evaluación de estado. Tarea que podrá ser realizada siempre que se disponga de los permisos asociados a la tarea.

Entre las ventajas de esta forma de trabajo pueden incluirse:

- No se necesita descargar ni instalar ningún programa, el Sistema se encuentra instalado en un servidor web y los usuarios pueden cargar datos y realizar consultas en cualquier equipo que tenga conexión a internet.
- No se ocupa espacio en el disco duro de la máquina en la que se está visualizando el sistema web.
- Actualizaciones inmediatas. Siempre que se conecte al sistema se estará usando la última versión que se haya lanzado.
- Utilización desde equipos Portables, siguiendo la reciente tendencia al acceso a las aplicaciones web a través de teléfonos móviles, requiere una adaptación del diseño específico de las pantallas para no dificultar el acceso de estos usuarios.
- Los virus no dañan los datos porque éstos están guardados en el servidor de la aplicación.

En la Figura 2 se muestra un esquema del Sistema web.

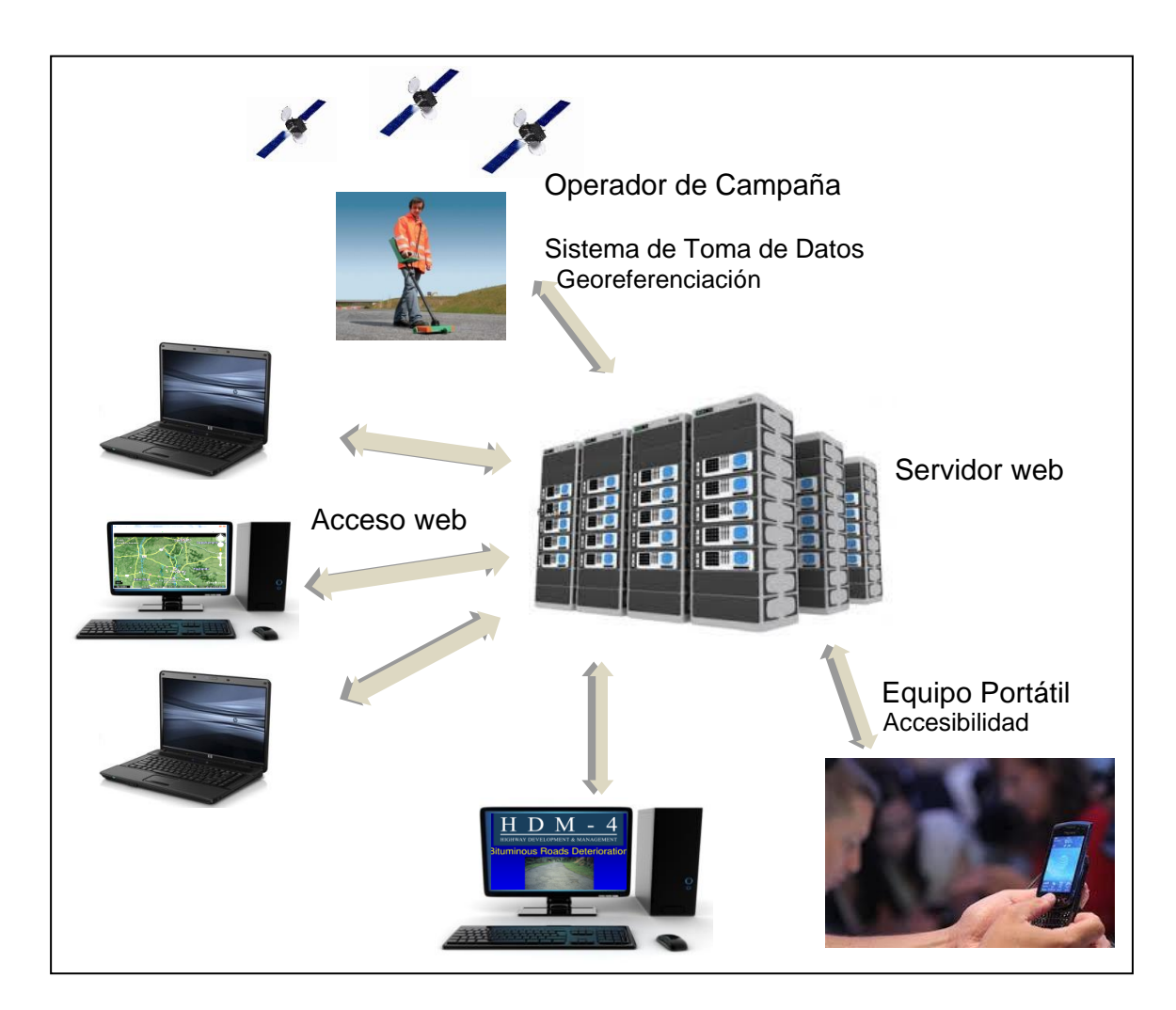

Figura 2. Esquema del Sistema web

## **Georeferenciación, visualización en Google Earth**

Se procedió a la digitalización de diferentes rutas de las redes primaria, secundaria y terciaria en formato "kml", visualizable por diferentes programas de georreferenciación. Asì es que se tienen disponibles para visualización 27903 Km. Según categorías se visualizan los 2693 Km de red primaria, 10903 Km de red secundaria y 14307 Km de red terciaria.

Dada la gran difusión del software Google Earth, todos los datos cargados en el Sistema pueden ser visualizados en esta herramienta.

Al acceder al Sistema, la pantalla inicial se corresponde con la visualización del mapa de la red vial. Este acceso permite la visualización en GIS de todos los datos presentes en el Sistema.

El usuario elige la ruta o la zonal completa desde el menú desplegable y la opción elegida se colorea en el mapa google, diferenciando en tramos pavimentados y no pavimentados. Luego, sobre la selección realizada se pueden visualizar distintos parámetros o datos de las

mismas. Por ejemplo el inventario y realizar filtros según el tipo de evento que desee ver. Figura 3.

|                                      | Seguridad -                      | Carga de datos + | Consulta por Tramos -                                       | Consulta de Red +               | Plan de Obras - | Información Geografica +                             | Programador +          | Cerrar Sesión                     |
|--------------------------------------|----------------------------------|------------------|-------------------------------------------------------------|---------------------------------|-----------------|------------------------------------------------------|------------------------|-----------------------------------|
| Huannueros<br>Mapa<br>Satélite       | l 13                             |                  | Pedro<br>Gomez Cello                                        |                                 | Esquiria        |                                                      | 22<br>Sauce<br>126     |                                   |
| Zonal                                | 1-LA PAZ                         |                  | Vera y Pintado<br>La Criolla                                |                                 | 31              | P001<br>Ei                                           | $\times$               |                                   |
| Rutas                                | Todas                            | ۰                | $\overline{11}$                                             |                                 |                 |                                                      |                        | 127<br>п.                         |
| Tramos                               | Todos                            |                  | Gdor. Crespo                                                |                                 | 12              | Alcantarilla Km35 - San Victor<br>35,000 a 60,538 Km | Jose de<br>liciano.    | La Hierra                         |
|                                      | Geolocalizar                     | Saralegui        |                                                             | 60                              |                 |                                                      |                        | 14<br>$\overline{z}$              |
|                                      | Inventario (Eventos) +           |                  | Marcelino<br>Escalada<br>Cacique<br>Ariacaiguin<br>Ramayon. | San Javier<br>a,                | Puerto          |                                                      |                        | <b>Los Conquistadores</b><br>Moco |
|                                      |                                  | E                | $\overline{11}$                                             | Col. San<br>nitipect            |                 |                                                      |                        | Chaja<br>[127]                    |
| Alcantarilla                         | Construcciones en zona de        |                  | San Justo                                                   | Col. Mascias <sup>*</sup>       |                 |                                                      |                        | 28                                |
| Camino                               |                                  |                  | 61                                                          | Saladero Cabal                  |                 |                                                      |                        | $\boxed{14}$ Sm<br>15             |
| Curvas<br>Defensas                   |                                  | $\frac{1}{1}$    | Nare                                                        |                                 |                 |                                                      | Federal<br>El Cimarron | Nueva Vizcaya<br>E.               |
|                                      | <b>Elementos Complementarios</b> | Emilia           |                                                             |                                 |                 |                                                      |                        |                                   |
| Evento longitudinal aéreo            |                                  | 62               |                                                             | Helvecia                        |                 |                                                      |                        | El Redomon                        |
|                                      | Evento longitudinal bajo tierra  |                  | 62                                                          | u                               |                 |                                                      |                        | 70                                |
| Evento transversal aéreo             |                                  | Jambi<br>Impbell |                                                             | Cayasta                         |                 |                                                      |                        |                                   |
|                                      | Evento transversal bajo tierra   |                  | Campo<br>Andino<br><b>SP</b>                                |                                 |                 | ce de Luna                                           |                        | La Criolla                        |
| Fin de Ruta                          |                                  | Laguna Paiva     |                                                             |                                 |                 |                                                      |                        | 22                                |
| <b>Illuminación</b>                  |                                  | 55               |                                                             |                                 |                 | [127]<br>Boyril                                      |                        |                                   |
| Inicio de Ruta<br>Interrupción       |                                  | 8                | Santa Rosa<br>de Calchines                                  | Pueblo Brugo                    | as Garzas       |                                                      |                        | Concord                           |
| Intersección                         |                                  |                  |                                                             |                                 | Alcaraz         |                                                      |                        | 14                                |
| Limite                               |                                  | Recreo           |                                                             | Hasenkamp                       |                 | Mojones Nte.                                         | Lucas Nte.             | Walter Moss<br>Gral. Campos.      |
| Puente                               |                                  |                  |                                                             |                                 |                 | п                                                    |                        |                                   |
| Señalización vertical                |                                  | Santa Fe         |                                                             | $[127]$<br>Cerrito <sup>®</sup> |                 |                                                      |                        | San Salvador                      |
| Zona urbana                          |                                  | o Tome           | Villa Urguiza<br>[168]                                      | Maria Grande                    |                 | Mojónes Sur<br>Lucas Sur                             |                        | 38                                |
|                                      |                                  |                  |                                                             |                                 |                 |                                                      |                        | 18<br>Jubileo                     |
| Santa Clara de<br><b>Buena Vista</b> | Centro                           | Sauce Viejo      | Paraná<br>San Benito [18]                                   | $\overline{32}$                 |                 |                                                      |                        |                                   |
| 10                                   |                                  |                  | Oro Verde                                                   | Tabossi                         |                 | Paso de la<br>Laguna                                 | Clara                  | Ubasay                            |
|                                      |                                  |                  |                                                             | Viale                           | $\sqrt{18}$     | Villaguay                                            |                        | [14]<br>Arroyo Barú               |
| López                                | i6                               |                  | [12]                                                        |                                 |                 |                                                      |                        |                                   |
|                                      |                                  | 11<br>Villa      |                                                             | Segui                           |                 |                                                      | Villa                  | La Clarita.                       |

Figura 3. Rutas pertenecientes a una Zonal

En la Figura 4 siguiente se muestra el acceso a inventario de la red vial provincial con la consulta del evento "Construcción en zona de Camino".

La integración de los eventos dentro de la aplicación de google permite utilizar la herramienta "modo peatón". Si existe el dato fílmico de ese sector se mostrará una imagen miniatura al arrastrar el icono peatón a esa ubicación, como se muestra en la Figura 5.

Al soltar el ícono se accede a las imágenes 3D brindadas por street view. Figura 6.

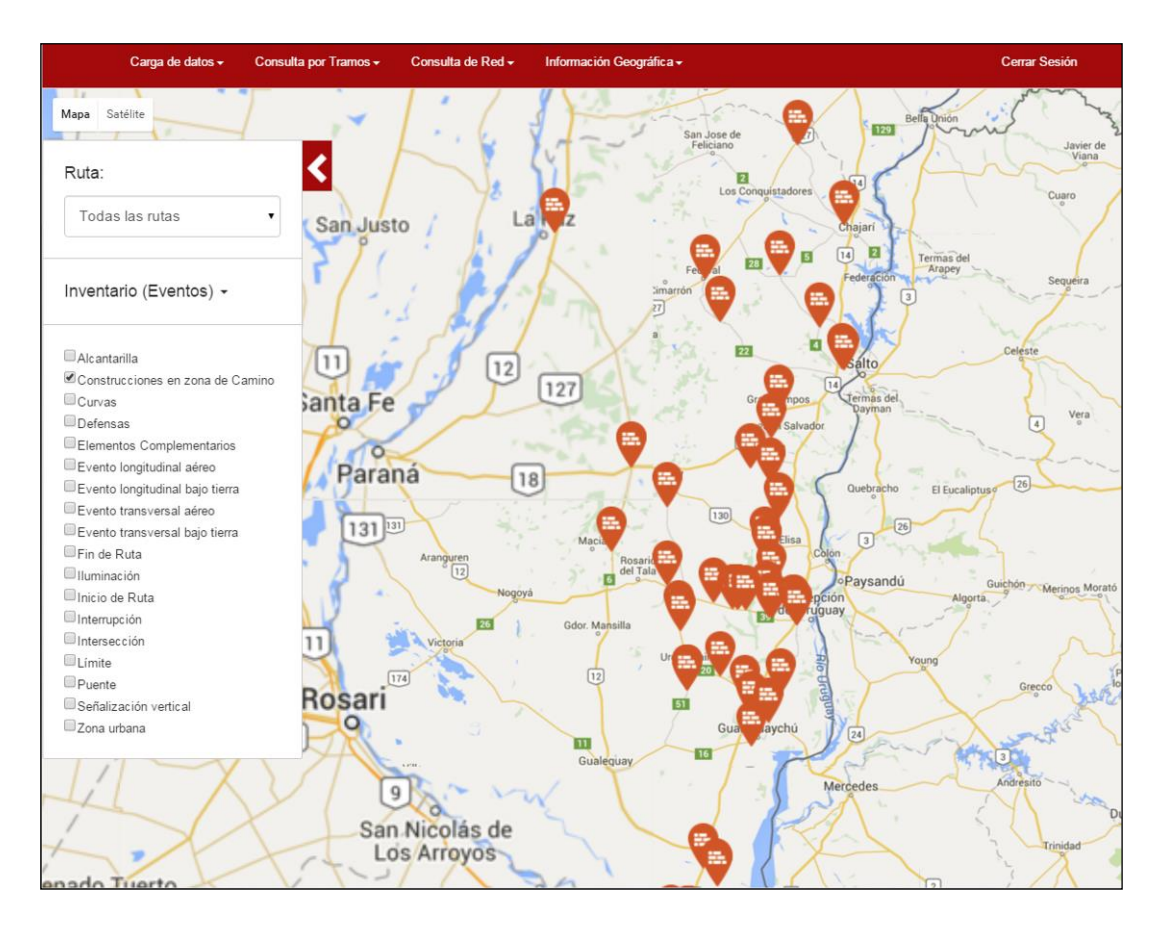

Figura 4. Eventos "Construcción en zona de Camino" para todas las rutas inventariadas

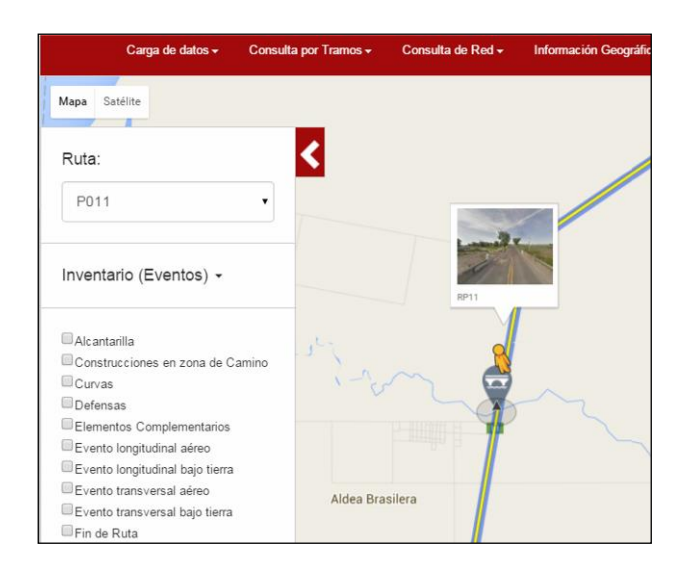

Figura 5. Posicionamiento de modo peatón en un evento

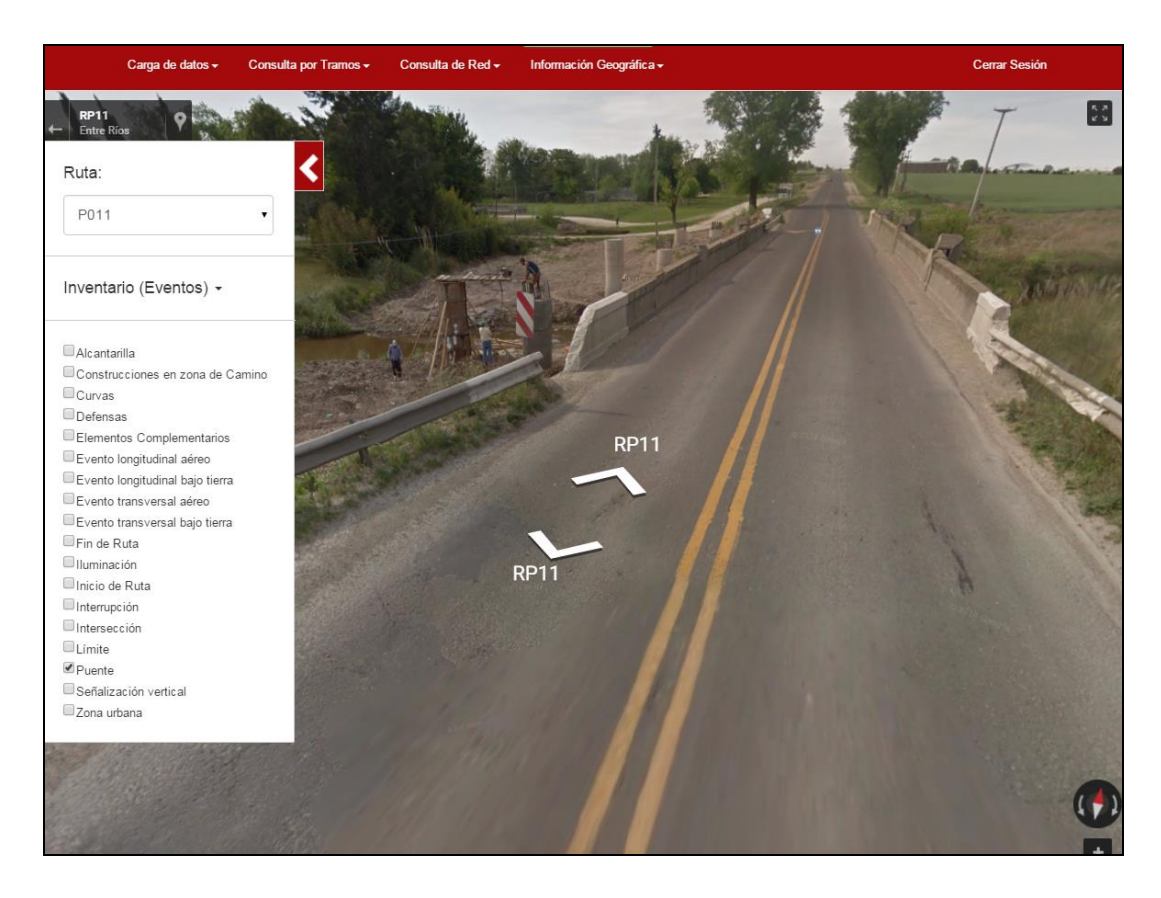

Figura 6. Visualización de datos de inventario en modo peatón, puente Aº Salto, ruta P011

#### **Normalización y capacitación de la toma de datos**

La existencia de instructivos para la toma de datos de los consiste un punto prioritario en cualquier Sistema de Gestión. De esta forma se garantiza la fidelidad de los datos recabados brindando así una mayor coherencia y eficacia de las acciones propuestas por el Sistema.

Para este objetivo se realizaron charlas con el personal de la DPV ER coordinando actividades de capacitación tanto en oficina como en campo.

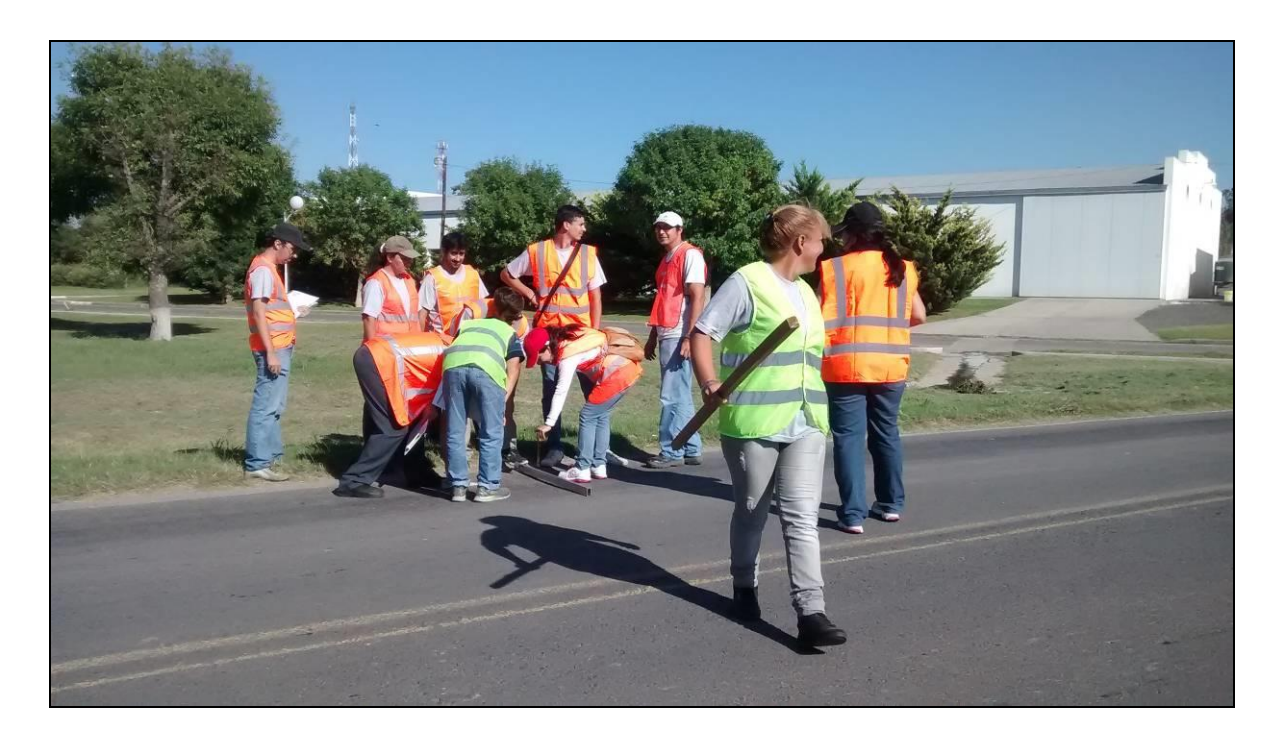

Figura 7. Actividad de capacitación en campo

## **Consultas sobre rutas y tramos de la red vial**

Los datos existentes en el sistema pueden ser consultados en forma intuitiva a través de gráficos de evolución en función de los años, si se pretende analizar un tramo en el tiempo, en función de las progresivas si se quiere analizar la distribución de cierto parámetro a lo largo del mismo. Esa visualización gráfica se complementa con visualizaciones de tablas y con la posibilidad de exportación de los resultados a planilla de cálculo para su uso en otras aplicaciones.

## **Planificación de tareas y presupuesto**

Esta versión del Sistema tiene planificadas las siguientes tareas incluidas en el presente item:

 Elaboración del presupuesto de tareas de mantenimiento sobre la red pavimentada y no pavimentada para el año siguiente a de análisis. El mismo se realiza en función del estado de deterioros existentes en el año en curso. Se elabora también en esta etapa un listado de tramos sobre los cuales se sugiere la realización de obras de mejora, y se cuantifica el costo de las obras necesarias.

 Elaboración de presupuesto para varios años. Esta tarea se realiza haciendo uso del HDM 4, el cual toma los datos para el procesamiento directamente del Sistema, y de igual manera, envía los resultados obtenidos al Sistema.

Para ambas opciones de análisis el usuario debe definir el estándar de calidad que quiere tener en la red de carreteras, ya que en función de ese dato se definen las acciones de

mantenimiento. No es lo mismo pretender que el % de fisuras abiertas sea igual a "0" o que se admita un 10 % de fisuras.

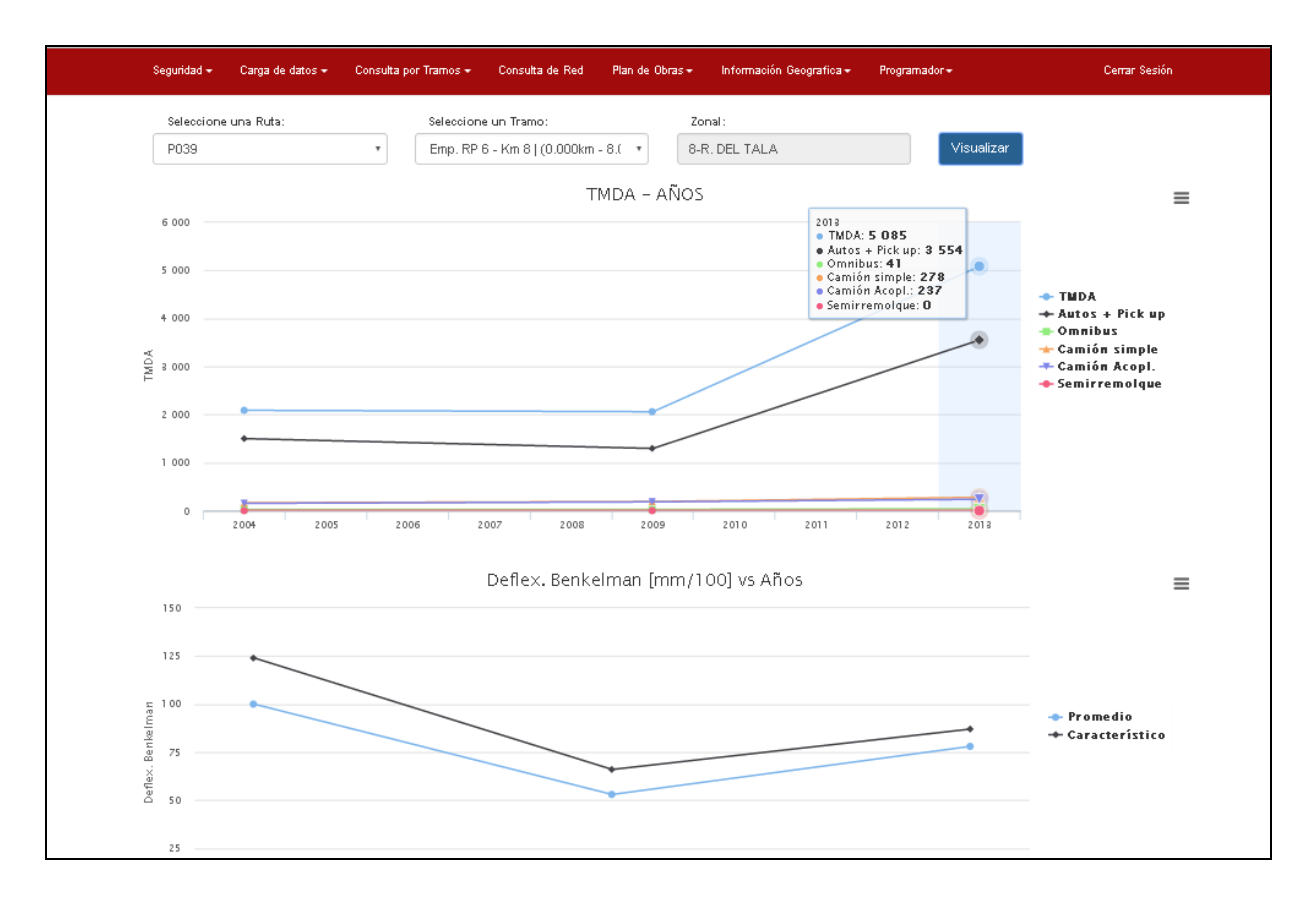

Figura 8. Consulta a nivel tramo, tránsito

## **Comentarios finales**

El nuevo Sistema mantiene todas las prestaciones que ya tenía el instalado hace varios años, pero mejorado en su uso. Ya que puede ser accedido desde cualquier PC, tablet o teléfono celular con conexión a internet.

Para que todo Sistema sea útil y brinde resultados confiables debe ser cargado periódicamente por el personal a cargo con datos confiables medidos sobre la red vial.

Los resultados económicos obtenidos de Plan de obras e inversiones necesarias para mantener la red en determinado nivel de calidad serán de gran ayuda para el personal directivo a cargo de la toma de decisiones de inversión y de responder de manera eficaz a los organismos crediticios.

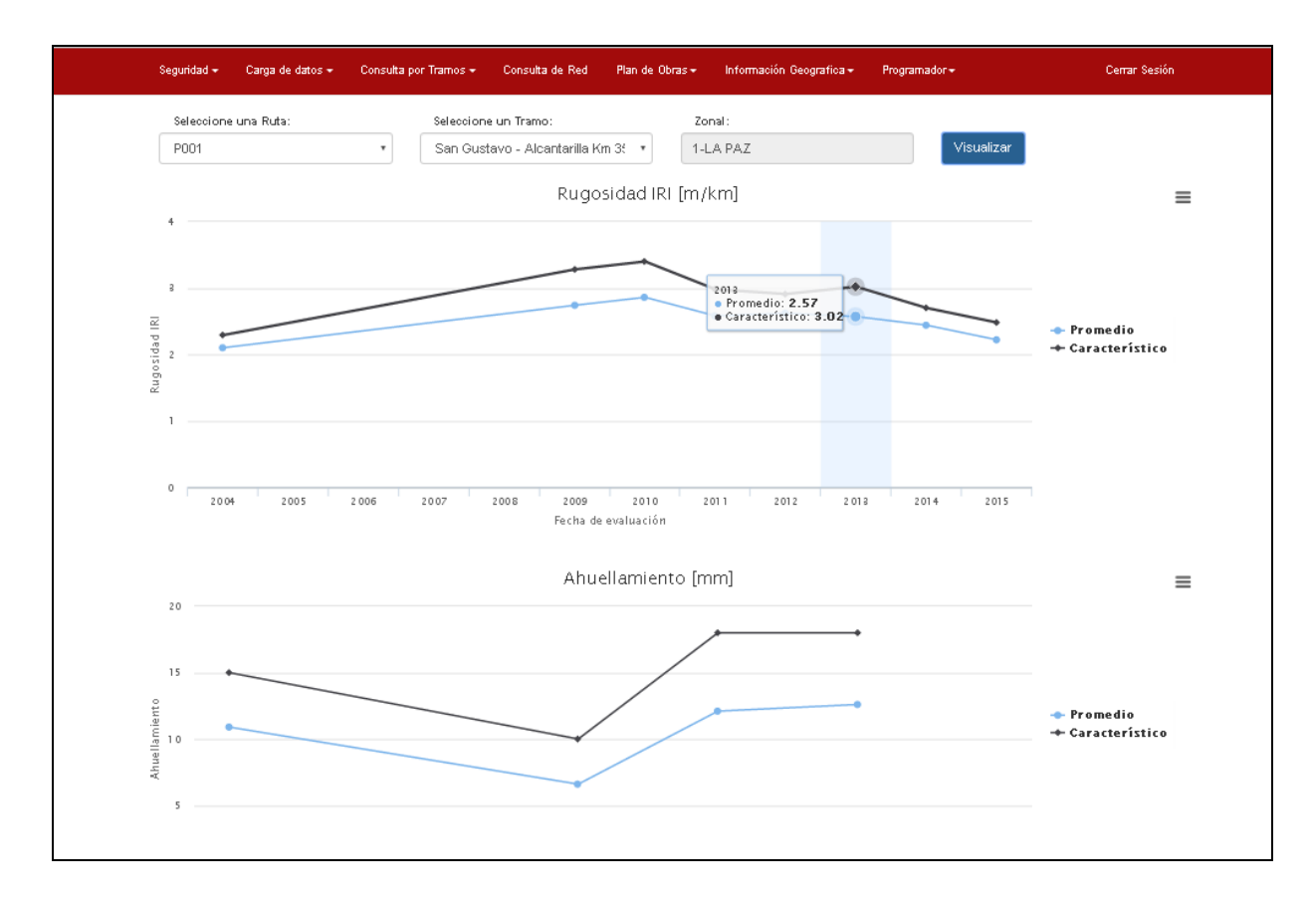

Figura 9. Consulta a nivel tramo, rugosidad

## **REFERENCIAS BIBLIOGRÁFICAS**

- 1. World Bank Association. Association mondiale de la Route. HDM 4. Volúmenes uno a cinco. The highway development and management series. 2000
- 2. Oscar Giovanon, Marta Pagola, Fernando Buono y Rodrigo Mascaró. Sistema de Gerenciamiento de Carreteras su implementación en la dirección provincial de Santa Fe. Revista de la Asociación Argentina de Carreteras, Año XLVI, nº 161, 2000. XXXI Reunión del Asfalto, Córdoba, 2000.
- 3. Oscar Giovanon, Marta Pagola y Fernando Buono. Integración del HDM 4 y GIS al Sistema de Gerenciamiento de la D.P.V. de Santa Fe. XII Congreso Ibero Latinoamericano del Asfalto, Ecuador, 2003.
- 4. ASEFMA Monografía nº 12. Las necesidades de conservación de los firmes de carreteras en España. 2010.
- 5. Oscar Giovanon, Marta Pagola y Regina Muzzulini. Implementación de un sistema de administración de la red vial en la Dirección Provincial de Vialidad de la Provincia de Entre Ríos. XVI Congreso Argentino de Vialidad y Tránsito, Argentina, 2012.